## Ajustes Intercom Radio iCom

Cuando el modo intercom está conectado, en la pantalla sale **ICS**. Si no saliera, pulsar el botón **DUAL** durante varios segundos.

El **equipo** ya **está ajustado para la mayoría** de necesidades, pero por las diferencias que puede haber entre distintos cascos, micros y preferencias personales, pudiera ser necesario cambiar algunos parámetros, como el volumen de entrada del micro del piloto, o del copiloto, o el nivel de squelch del micro del piloto o del copiloto. Cámbialos **sólo si es imprescindible**, siguiendo estos **pasos**:

Pulsa **RCL** durante varios segundos para pasar al **modo MENU**

Gira la rueda gorda de la derecha hasta llegar a las siguientes opciones:

Opción 3/32 **INCOM LV1** -> Para ajustar el **VOLUMEN** de entrada del **MICRO** del **PILOTO**. Con la rueda pequeña de la derecha ajusta el nivel deseado.

Opción 4/32 **INCOM LV2** -> Para ajustar el **VOLUMEN** de entrada del **MICRO** del **COPILOTO**. Con la rueda pequeña de la derecha ajusta el nivel deseado.

Opción 5/32 **MIC1 SQL** -> Para ajustar el **SQUELCH** del **MICRO** del **PILOTO**. Con la rueda pequeña de la derecha ajusta el nivel deseado.

Opción 6/32 **MIC2 SQL** -> Para ajustar el **SQUELCH** del **MICRO** del **COPILOTO**. Con la rueda pequeña de la derecha ajusta el nivel deseado.

**IMPORTANTE: No cambiar el resto de opciones del menú si no se sabe lo que se está haciendo, porque se puede desconfigurar la radio.**

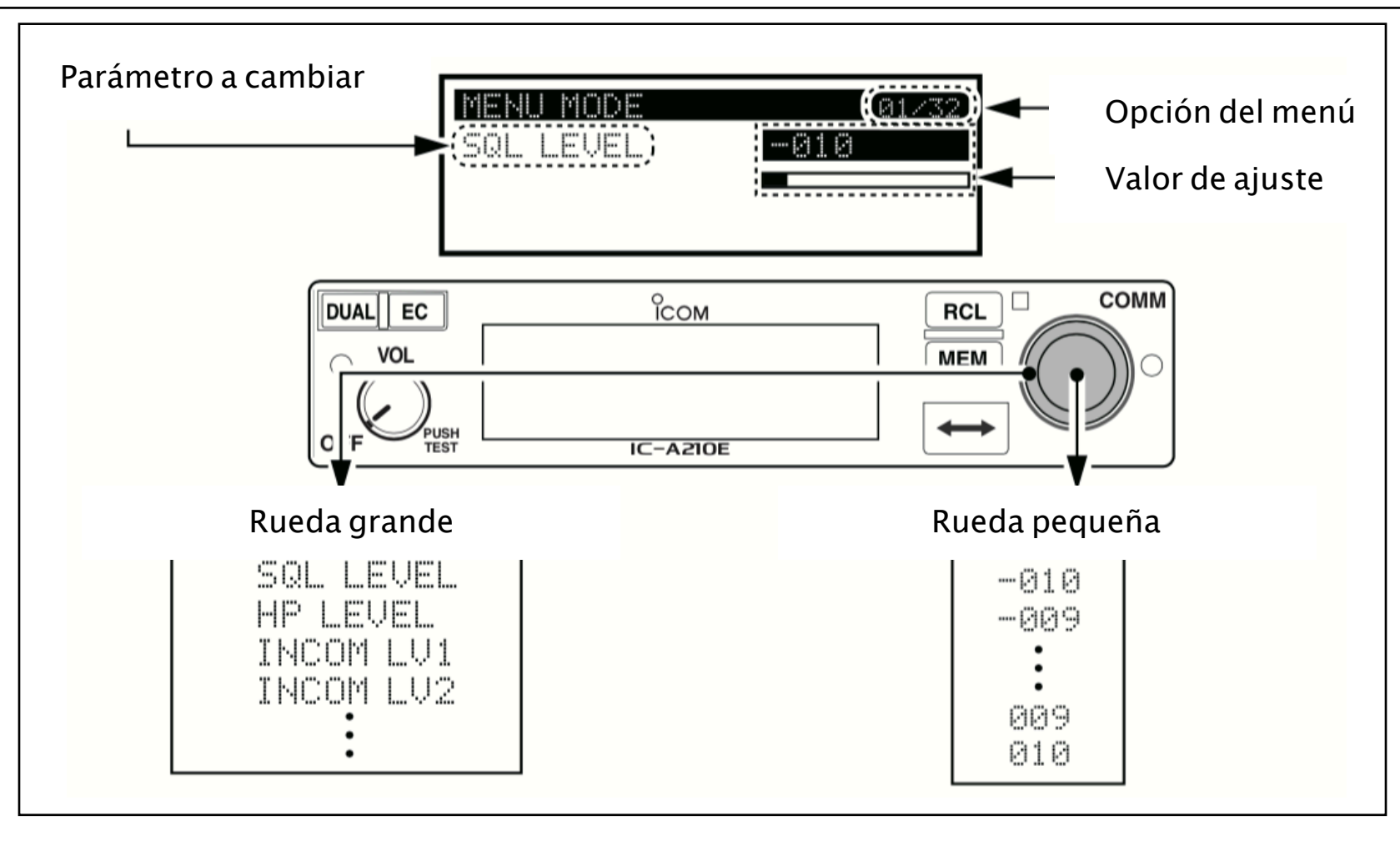